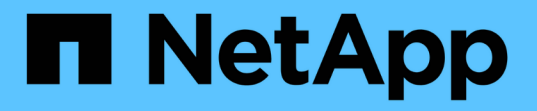

# ローカルユーザおよびローカルグループを使用 して認証と許可を行います ONTAP 9

NetApp April 24, 2024

This PDF was generated from https://docs.netapp.com/ja-jp/ontap/smb-admin/local-users-groupsconcepts-concept.html on April 24, 2024. Always check docs.netapp.com for the latest.

# 目次

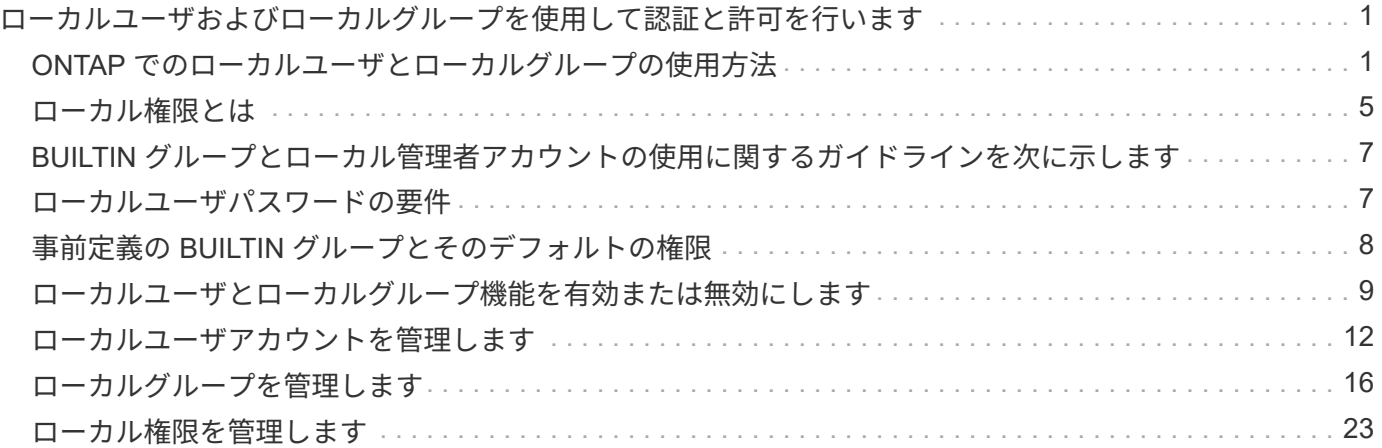

<span id="page-2-0"></span>ローカルユーザおよびローカルグループを使用して 認証と許可を行います

### <span id="page-2-1"></span>**ONTAP** でのローカルユーザとローカルグループの使用方法

ローカルユーザとローカルグループの概念

ローカルユーザとローカルグループを設定して使用するかどうかを決定する前に、ロー カルユーザとローカルグループの定義を理解し、基本的ないくつかの情報を理解してお く必要があります。

• \* ローカルユーザー \*

一意の Security Identifier ( SID ;セキュリティ識別子)を持つユーザアカウント。そのユーザアカウン トを作成した Storage Virtual Machine ( SVM )上でのみ認識されます。ローカルユーザアカウントに は、ユーザ名や SID などの一連の属性があります。ローカルユーザアカウントは、 NTLM 認証を使用し て CIFS サーバ上でローカルに認証します。

ユーザアカウントには次のような用途があります。

◦ ユーザに \_ ユーザ権限の管理 \_ 権限を付与するために使用します。

◦ SVM が所有するファイルリソースおよびフォルダリソースに対する共有レベルとファイルレベルのア クセスを制御する。

• \* ローカルグループ \*

一意の SID を持つグループ。そのグループを作成した SVM 上でのみ認識が可能です。グループには一連 のメンバーが含まれます。メンバーは、ローカルユーザ、ドメインユーザ、ドメイングループ、およびド メインマシンアカウントです。グループは、作成、変更、または削除できます。

グループにはいくつかの用途があります。

- 。メンバーに \_User Rights Management\_Privileges を付与するために使用します。
- SVM が所有するファイルリソースおよびフォルダリソースに対する共有レベルとファイルレベルのア クセスを制御する。

• \* ローカルドメイン \*

ローカルスコープを持つドメイン。 SVM によりバインドされています。ローカルドメインの名前は CIFS サーバの名前です。ローカルユーザとローカルグループはローカルドメインに含まれています。

• \* Security Identifier ( SID ;セキュリティ識別子) \*

SID は、 Windows 形式のセキュリティプリンシパルを識別する可変長の数値です。たとえば、通常の SID の場合は、次のような形式になります。 S-1-5-21-3139654847-1303905135-2517279418-123456 。

• \* NTLM 認証 \*

CIFS サーバ上のユーザの認証で使用される、 Microsoft Windows のセキュリティ方式。

• \* 複製されたクラスタデータベース( RDB ) \*

クラスタ内の各ノードのインスタンスを持つ複製されたデータベース。ローカルユーザとローカルグルー プのオブジェクトは、 RDB に格納されます。

ローカルユーザおよびローカルグループを作成する理由

Storage Virtual Machine ( SVM) でローカルユーザやローカルグループを作成する理由 はいくつかあります。たとえば、ドメインコントローラ( DC )を使用できないときで も、ローカルユーザアカウントを使用して SMB サーバにアクセスできます。ローカル グループを使用して権限を割り当てる場合や、 SMB サーバがワークグループにある場 合もあります。

ローカルユーザアカウントを作成する理由には、次のようなものがあります。

• SMB サーバがワークグループにあり、ドメインユーザを使用できない。

ワークグループ設定にはローカルユーザが必要です。

• ドメインコントローラを使用できないときに、 SMB サーバで認証してログインできるようにする。

ドメインコントローラがダウンしている場合や、ネットワークの問題によって SMB サーバからドメイン コントローラに接続できない場合でも、ローカルユーザであれば、 NTLM 認証を使用して SMB サーバに 認証できます。

• ローカル・ユーザに \_ ユーザ権限の管理 \_ 権限を割り当てる

*User Rights Management* は、ユーザとグループに付与する SVM の権限を SMB サーバ管理者が制御でき る機能です。ユーザに権限を割り当てるには、ユーザのアカウントにそれらの権限を割り当てるか、ユー ザをそれらの権限が割り当てられたローカルグループのメンバーにします。

ローカルグループを作成する理由には、次のようなものがあります。

• SMB サーバがワークグループにあり、ドメイングループを使用できない。

ワークグループにローカルグループを設定する必要はありませんが、設定するとローカルワークグループ ユーザのアクセス権限を管理するのに役立ちます。

- 共有やファイルアクセスの制御にローカルグループを使用して、ファイルやフォルダのリソースへのアク セスを制御する。
- カスタマイズした \_ ユーザ権限の管理 \_ 権限を持つローカルグループを作成する。

権限があらかじめ定義された組み込みのユーザグループがいくつか用意されています。カスタマイズした 一連の権限を割り当てるには、ローカルグループを作成し、そのグループに必要な権限を割り当てます。 その後、ローカルグループにローカルユーザ、ドメインユーザ、およびドメイングループを追加します。

#### 関連情報

[ローカルユーザ認証の仕組み](#page-4-0)

<span id="page-4-0"></span>ローカルユーザ認証の仕組み

CIFS サーバのデータにアクセスする前に、ローカルユーザは認証されたセッションを作 成する必要があります。

SMB はセッションベースであるため、ユーザの ID は、最初にセッションがセットアップされたときに一度だ け確認できます。CIFS サーバでは、ローカルユーザの認証時に NTLM ベースの認証が使用されま す。NTLMv1 と NTLMv2 の両方がサポートされています。

ONTAP では、 3 つの事例でローカル認証が使用されます。各事例は、ユーザ名のドメイン部分( DOMAIN\user 形式)が CIFS サーバのローカルドメイン名( CIFS サーバ名)と一致するかどうかによって 異なります。

• ドメイン部分が一致します

データへのアクセスを要求するときにローカルユーザクレデンシャルを指定したユーザが、 CIFS サーバ でローカルに認証されます。

• ドメイン部分が一致しません

ONTAP は、 CIFS サーバが属しているドメインのドメインコントローラで NTLM 認証を試行します。認 証に成功した場合は、ログインが完了します。成功しなかった場合は、認証が失敗した理由によって次の 動作が異なります。

たとえば、ユーザは Active Directory 内に存在するが、パスワードが無効であるか期限切れになっている 場合は、 ONTAP は CIFS サーバ上の対応するローカルユーザアカウントの使用を試みません。代わり に、認証は失敗します。その他にも、 ONTAP が CIFS サーバ上の対応するローカルアカウントを使用し ている場合、そのアカウントが存在するときは、 NetBIOS ドメイン名が一致していなくても認証に使用 するケースがあります。たとえば、一致するドメインアカウントが存在するが無効になっている場合、 ONTAP は、 CIFS サーバ上の対応するローカルアカウントを認証に使用します。

• ドメイン部分は指定されません

ONTAP はまず、ローカルユーザとしての認証を試行します。ローカルユーザとしての認証に失敗した場 合は、 ONTAP が、 CIFS サーバが属しているドメインのドメインコントローラでユーザを認証します。

ローカルユーザまたはドメインユーザの認証が完了したら、 ONTAP でローカルグループメンバーシップおよ び権限が考慮される完全なユーザアクセストークンが構成されます。

ローカルユーザの NTLM 認証の詳細については、 Microsoft Windows のマニュアルを参照してください。

#### 関連情報

[ローカルユーザ認証の有効](#page-12-0)[化](#page-12-0)[と無効](#page-12-0)[化](#page-12-0)

ユーザアクセストークンの構成方法

ユーザが共有をマッピングすると、認証された SMB セッションが確立され、ユーザア クセストークンが構成されます。このトークンには、ユーザ、ユーザのグループメンバ ーシップ、累積権限、マッピングされた UNIX ユーザのそれぞれについて、情報が格納 されています。

この機能が無効になっていないかぎり、ローカルユーザとローカルグループの両方の情報がユーザアクセスト ークンに追加されます。アクセストークンの構成方法は、ローカルユーザのログインと Active Directory ドメ インユーザのログインでは、方法が異なります。

• ローカルユーザログイン

ローカルユーザは複数のローカルグループのメンバーになることができますが、ローカルグループを他の ローカルグループのメンバーにすることはできません。ローカルユーザアクセストークンは、その特定の ローカルユーザが属するグループに割り当てられたすべての権限の組み合わせから構成されます。

• ドメイン・ユーザ・ログイン

ドメインユーザのログインでは、 ONTAP は、ユーザの SID と、そのユーザが属するすべてのドメイング ループの SID が格納されたユーザアクセストークンを取得します。ONTAP は、ユーザドメイングループ のローカルメンバーシップ(存在する場合)が提供するアクセストークンとドメインユーザアクセストー クンとの組み合わせを使用します。また、ドメインユーザに割り当てられた直接権限や、ドメイングルー プメンバーシップの直接権限も使用します。

ローカルユーザとドメインユーザの両方のログインで、プライマリグループ RID もユーザアクセストークン 用に設定されています。デフォルトのRIDはです Domain Users (RID 513)。デフォルトは変更できませ  $\mathcal{L}_{\alpha}$ 

Windows から UNIX へのネームマッピングと、 UNIX から Windows へのネームマッピングのプロセスでは、 ローカルアカウントとドメインアカウントのどちらについても同じルールが適用されます。

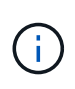

UNIX ユーザがローカルアカウントに自動的にマッピングされることはありません。このマッ ピングが必要な場合は、既存のネームマッピングコマンドを使用して明示的なマッピングルー ルを指定する必要があります。

ローカルグループを含む **SVM** での **SnapMirror** の使用に関するガイドラインを次に示し ます

ローカルグループを含む SVM によって所有されているボリュームで SnapMirror を設定 する際は、一定のガイドラインに注意する必要があります。

SnapMirror によって別の SVM にレプリケートされるファイル、ディレクトリ、または共有に適用する ACE ではローカルグループを使用できません。SnapMirror 機能を使用して別の SVM 上のボリュームに対する DR ミラーを作成する場合に、そのボリュームにローカルグループの ACE があるときは、ミラーには ACE は適 用されません。データが別の SVM にレプリケートされる場合、実質的に、そのデータは別のローカルドメイ ンに格納されることになります。ローカルユーザとローカルグループに付与されるアクセス権は、そのオブジ ェクトが最初に作成された SVM のスコープ内でのみ有効です。

**CIFS** サーバを削除したときのローカルユーザとローカルグループに対する影響

CIFS サーバを作成すると、デフォルトの一連のローカルユーザとローカルグループが作 成され、 CIFS サーバをホストする Storage Virtual Machine ( SVM )に関連付けられ ます。SVM 管理者は、ローカルユーザやローカルグループをいつでも作成することがで きます。CIFS サーバを削除するときは、それを実行した場合のローカルユーザとローカ

ルグループに対する影響について理解しておく必要があります。

ローカルユーザとローカルグループは SVM に関連付けられます。そのため、セキュリティの観点から、 CIFS サーバを削除してもそれらが削除されることはありません。CIFS サーバを削除してもローカルユーザ とローカルグループは削除されませんが、表示されなくなります。SVM で CIFS サーバを再作成するまで、 表示したり管理したりすることはできません。

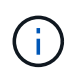

CIFS サーバの管理ステータスは、ローカルユーザやローカルグループが表示されるかどうかに は影響しません。

**Microsoft** 管理コンソールでのローカルユーザとローカルグループの情報の表示

Microsoft 管理コンソールを使用して、ローカルユーザとローカルグループのそれぞれの 情報を表示できます。ONTAP の今回のリリースでは、 Microsoft 管理コンソールで、ロ ーカルユーザとローカルグループに対する上記以外の管理タスクを実行することはでき ません。

リバートに関するガイドライン

ローカルユーザとグループを使用してファイルアクセスまたはユーザ権限を管理してい る場合に、ローカルユーザとグループをサポートしない ONTAP リリースにクラスタを リバートするときは、一定の考慮事項に注意する必要があります。

- セキュリティ上の理由から、 ONTAP をローカルユーザとグループの機能をサポートしないバージョンに リバートしても、設定されているローカルユーザ、グループ、および権限に関する情報は削除されませ ん。
- ONTAP の以前のメジャーバージョンにリバートする際、 ONTAP では認証とクレデンシャルの作成時に ローカルユーザとローカルグループは使用されません。
- ローカルユーザとローカルグループは、ファイルおよびフォルダの ACL からは削除されません。
- ローカルユーザまたはローカルグループに付与された権限に基づいて許可されるアクセスに依存するファ イルアクセス要求は拒否されます。

アクセスを許可するには、ローカルユーザとローカルグループオブジェクトではなく、ドメインオブジェ クトに基づいてアクセスを許可するようにファイル権限を再設定する必要があります。

# <span id="page-6-0"></span>ローカル権限とは

<span id="page-6-1"></span>サポートされる権限のリスト

ONTAP には、一連のサポートされる権限があらかじめ定義されています特定の事前定義 されたローカルグループには、これらの権限の一部がデフォルトで追加されています。 事前定義グループの権限は追加または削除できます。また、新しいローカルユーザまた はローカルグループを作成して、そのグループや、既存のドメインユーザおよびグルー プに権限を追加することもできます。

次の表に、 Storage Virtual Machine (SVM) でサポートされる権限の一覧と、その権限が割り当てられてい

### る BUILTIN グループを示します。

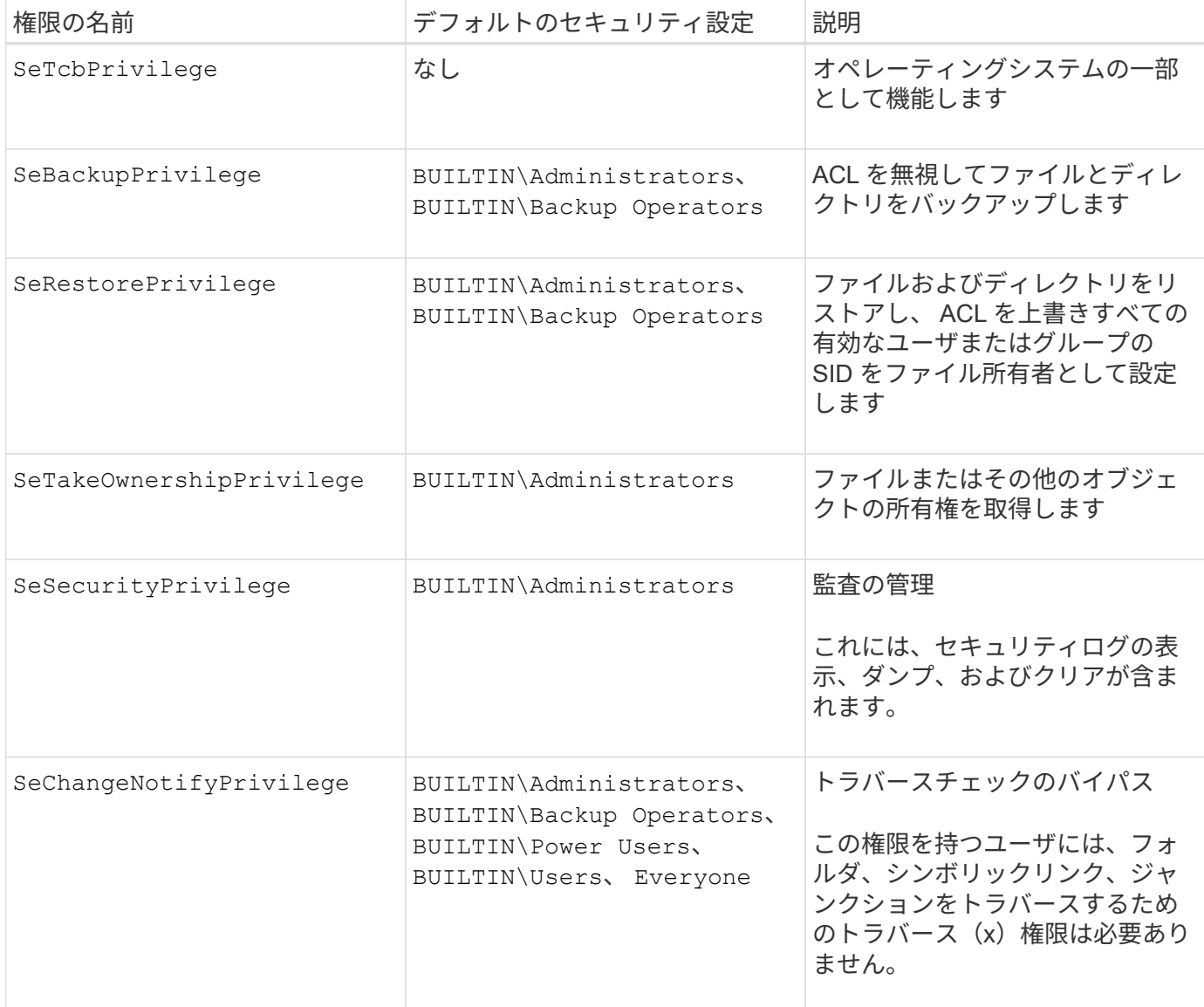

#### 関連情報

- [ローカル権限を割り当てます](#page-7-0)
- [トラバース](https://docs.netapp.com/ja-jp/ontap/smb-admin/configure-bypass-traverse-checking-concept.html)[チ](https://docs.netapp.com/ja-jp/ontap/smb-admin/configure-bypass-traverse-checking-concept.html)[ェックのバイパスの設定](https://docs.netapp.com/ja-jp/ontap/smb-admin/configure-bypass-traverse-checking-concept.html)

### <span id="page-7-0"></span>権限を割り当てます

ローカルユーザまたはドメインユーザに権限を直接割り当てることができます。また、 ユーザに付与する権限と一致する権限が割り当てられているローカルグループにユーザ を割り当てることもできます。

• 作成したグループに一連の権限を割り当てることができます。

その後、ユーザに付与する権限が割り当てられているグループにユーザを追加します。

• また、ローカルユーザおよびドメインユーザを、デフォルトの権限がユーザに付与する権限と一致してい

る事前定義グループに割り当てることもできます。

#### 関連情報

- [ローカルまたはドメインのユーザまたはグループに対する権限の追加](#page-25-0)
- [ローカルまたはドメインのユーザまたはグループの権限を削除しています](#page-26-0)
- [ローカルまたはドメインのユーザまたはグループの権限をリセットしています](#page-27-0)
- [トラバース](https://docs.netapp.com/ja-jp/ontap/smb-admin/configure-bypass-traverse-checking-concept.html)[チ](https://docs.netapp.com/ja-jp/ontap/smb-admin/configure-bypass-traverse-checking-concept.html)[ェックのバイパスの設定](https://docs.netapp.com/ja-jp/ontap/smb-admin/configure-bypass-traverse-checking-concept.html)

# <span id="page-8-0"></span>**BUILTIN** グループとローカル管理者アカウントの使用に関する ガイドラインを次に示します

BUILTIN グループとローカル管理者アカウントを使用する場合は、一定のガイドライン に注意する必要があります。たとえば、ローカル管理者アカウントは、名前の変更は可 能ですが、削除はできません。

- Administrator アカウントは、名前の変更は可能ですが、削除はできません。
- Administrator アカウントは BUILTIN\Administrators グループから削除できません。
- BUILTIN グループは、名前の変更は可能ですが、削除はできません。

BUILTIN グループの名前を変更したあと、よく知られた名前を使用して別のローカルオブジェクトを作成 できますが、そのオブジェクトには新しい RID が割り当てられます。

• ローカルゲストアカウントがありません。

#### 関連情報

[事前定義の](#page-9-0) [BUILTIN](#page-9-0) [グループとそのデフォルトの権限](#page-9-0)

# <span id="page-8-1"></span>ローカルユーザパスワードの要件

デフォルトでは、ローカルユーザのパスワードは複雑さの要件を満たしている必要があ ります。パスワードの複雑さの要件は、 Microsoft Windows\_Local セキュリティポリシ ー \_ で定義されている要件に似ています。

パスワードは次の基準を満たしている必要があります。

- 6 文字以上にする必要があります
- ユーザアカウント名を含めることはできません
- 次の 4 種類のうちの 3 種類以上の文字を含める必要があります。
	- 大文字のアルファベット( A~Z )
	- 。小文字のアルファベット (a~z)
	- 数字( 0~9 )
	- 特殊文字:

~@#\$% {キャレット} &\*\_+=\| () []:;"<>、 .?/

関連情報

[ローカル](https://docs.netapp.com/ja-jp/ontap/smb-admin/enable-disable-password-complexity-local-users-task.html) [SMB](https://docs.netapp.com/ja-jp/ontap/smb-admin/enable-disable-password-complexity-local-users-task.html) [ユーザに対するパスワードの複](https://docs.netapp.com/ja-jp/ontap/smb-admin/enable-disable-password-complexity-local-users-task.html)[雑](https://docs.netapp.com/ja-jp/ontap/smb-admin/enable-disable-password-complexity-local-users-task.html)[さの要](https://docs.netapp.com/ja-jp/ontap/smb-admin/enable-disable-password-complexity-local-users-task.html)[件](https://docs.netapp.com/ja-jp/ontap/smb-admin/enable-disable-password-complexity-local-users-task.html)[の有効](https://docs.netapp.com/ja-jp/ontap/smb-admin/enable-disable-password-complexity-local-users-task.html)[化](https://docs.netapp.com/ja-jp/ontap/smb-admin/enable-disable-password-complexity-local-users-task.html)[と無効](https://docs.netapp.com/ja-jp/ontap/smb-admin/enable-disable-password-complexity-local-users-task.html)[化](https://docs.netapp.com/ja-jp/ontap/smb-admin/enable-disable-password-complexity-local-users-task.html)

[CIFS](https://docs.netapp.com/ja-jp/ontap/smb-admin/display-server-security-settings-task.html) [サーバのセキュリティ設定に関する情報を](https://docs.netapp.com/ja-jp/ontap/smb-admin/display-server-security-settings-task.html)[表示](https://docs.netapp.com/ja-jp/ontap/smb-admin/display-server-security-settings-task.html)[する](https://docs.netapp.com/ja-jp/ontap/smb-admin/display-server-security-settings-task.html)

[ローカルユーザのアカウントパスワードを変更しています](#page-14-0)

# <span id="page-9-0"></span>事前定義の **BUILTIN** グループとそのデフォルトの権限

ローカルユーザまたはドメインユーザのメンバーシップを、 ONTAP の事前定義された 一連の BUILTIN グループに割り当てることができます。事前定義グループには、事前定 義された権限が割り当てられ

次の表に、事前定義グループを示します。

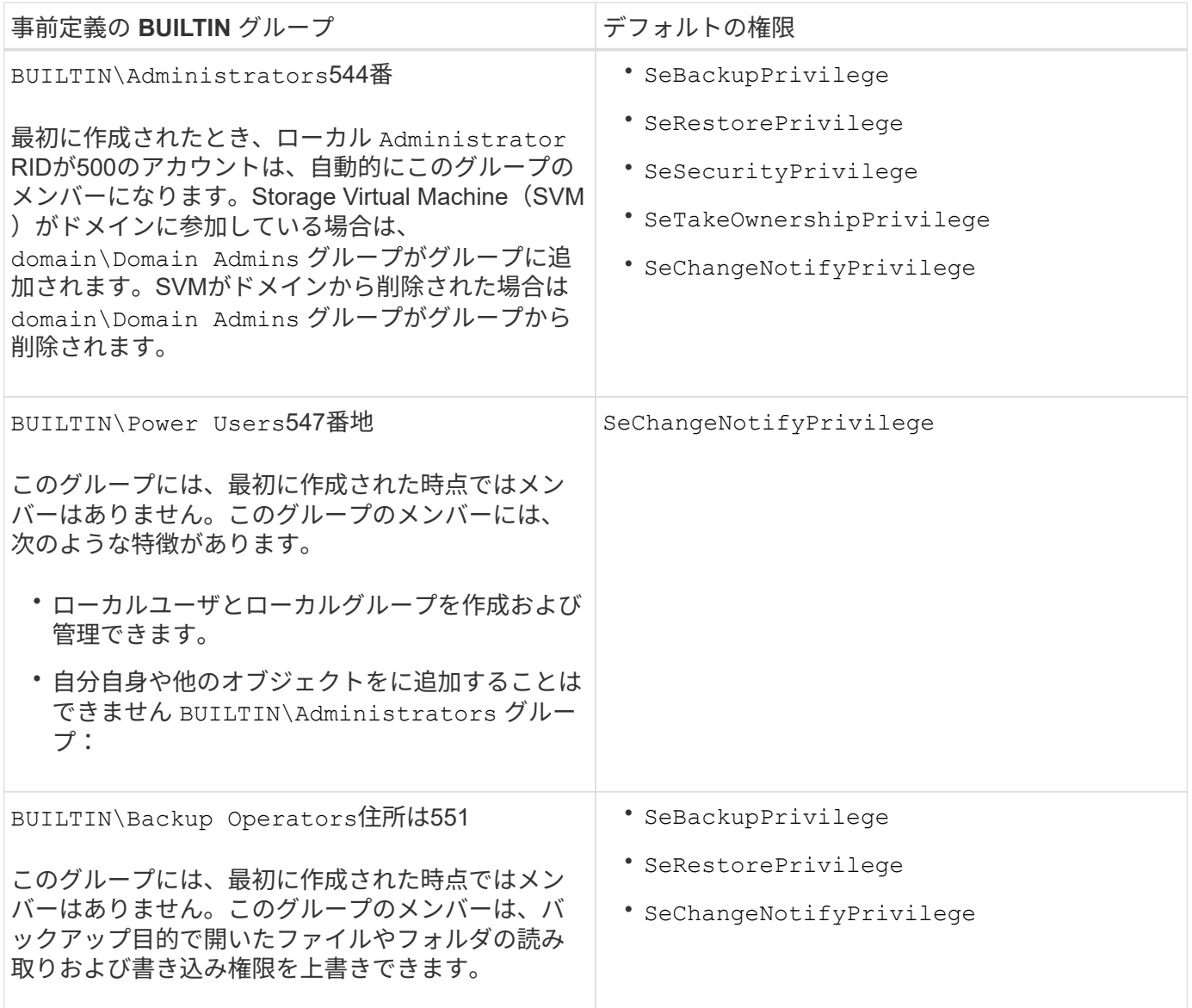

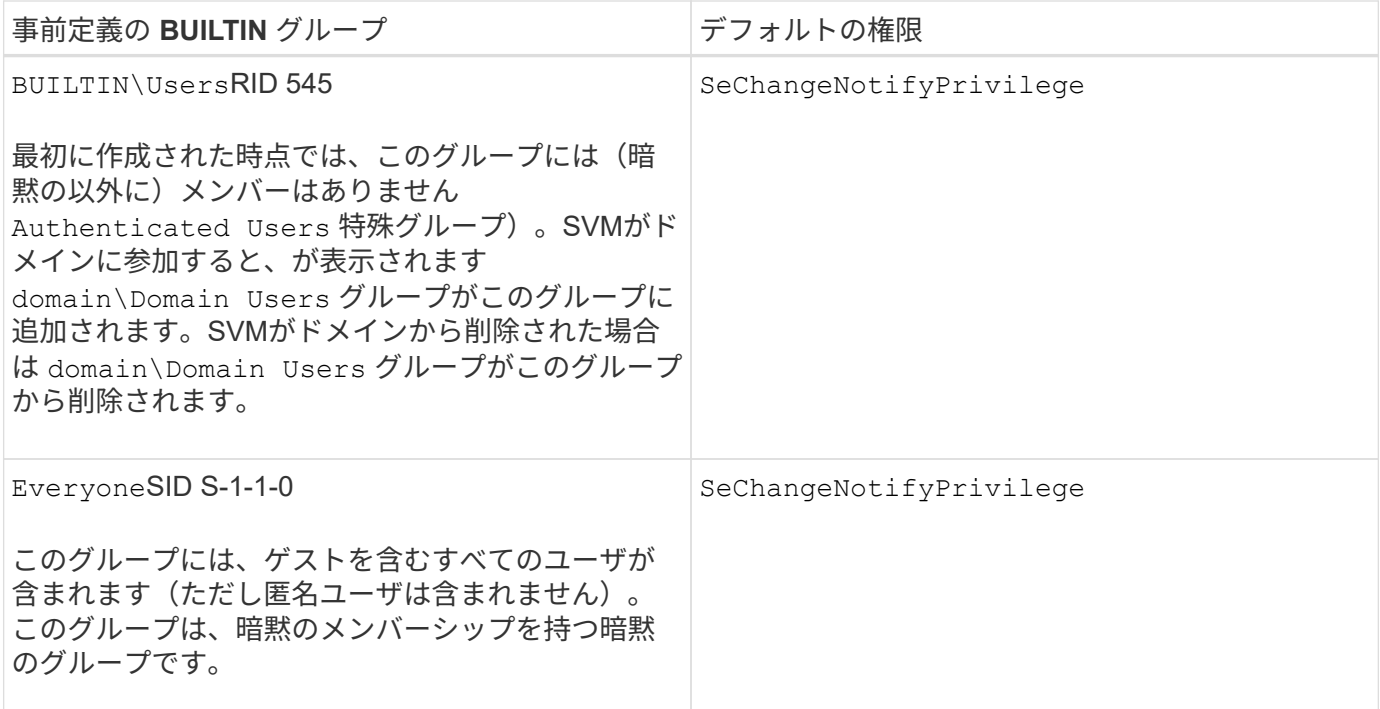

#### 関連情報

[BUILTIN](#page-8-0) [グループとローカル管理者アカウントの使用に関する](#page-8-0)[ガ](#page-8-0)[イドラインを次に](#page-8-0)[示](#page-8-0)[します](#page-8-0)

[サポートされる権限のリスト](#page-6-1)

[トラバース](https://docs.netapp.com/ja-jp/ontap/smb-admin/configure-bypass-traverse-checking-concept.html)[チ](https://docs.netapp.com/ja-jp/ontap/smb-admin/configure-bypass-traverse-checking-concept.html)[ェックのバイパスの設定](https://docs.netapp.com/ja-jp/ontap/smb-admin/configure-bypass-traverse-checking-concept.html)

# <span id="page-10-0"></span>ローカルユーザとローカルグループ機能を有効または無効にし ます

ローカルユーザとローカルグループ機能の概要を有効または無効にします

NTFS セキュリティ形式データのアクセス制御にローカルユーザとローカルグループを 使用する前に、ローカルユーザとローカルグループ機能を有効にする必要があります。 また、 SMB 認証にローカルユーザを使用する場合は、ローカルユーザ認証機能を有効 にする必要があります。

ローカルユーザとローカルグループ機能とローカルユーザ認証はデフォルトで有効になっています。有効にな っていない場合は、ローカルユーザとローカルグループを設定して使用する前に有効にする必要があります。 ローカルユーザとローカルグループ機能はいつでも無効にすることができます。

ローカルユーザとローカルグループ機能の明示的な無効化に加えて、 ONTAP では、クラスタ内のノードがロ ーカルユーザとローカルグループ機能をサポートしていないリリースの ONTAP にリバートされた場合にその 機能が無効になります。クラスタ内のすべてのノードでその機能をサポートするバージョンの ONTAP が実行 されるまで、ローカルユーザとローカルグループ機能は有効になりません。

#### 関連情報

[ローカルユーザアカウントを変更します](#page-13-1)

[ローカルグループを変更します](#page-17-1)

[ローカルまたはドメインのユーザまたはグループに権限を追加します](#page-25-0)

<span id="page-11-0"></span>ローカルユーザとローカルグループを有効または無効にします

Storage Virtual Machine ( SVM )での SMB アクセスに使用するローカルユーザとロー カルグループを有効または無効にすることができます。ローカルユーザとローカルグル ープ機能はデフォルトで有効になっています。

このタスクについて

SMB 共有および NTFS ファイル権限の設定時にローカルユーザとローカルグループを使用でき、必要に応じ て、 SMB 接続の作成時の認証のためにローカルユーザを使用できます。認証にローカルユーザを使用するに は、ローカルユーザとローカルグループ認証オプションも有効にする必要があります。

手順

1. 権限レベルを advanced に設定します。 set -privilege advanced

2. 次のいずれかを実行します。

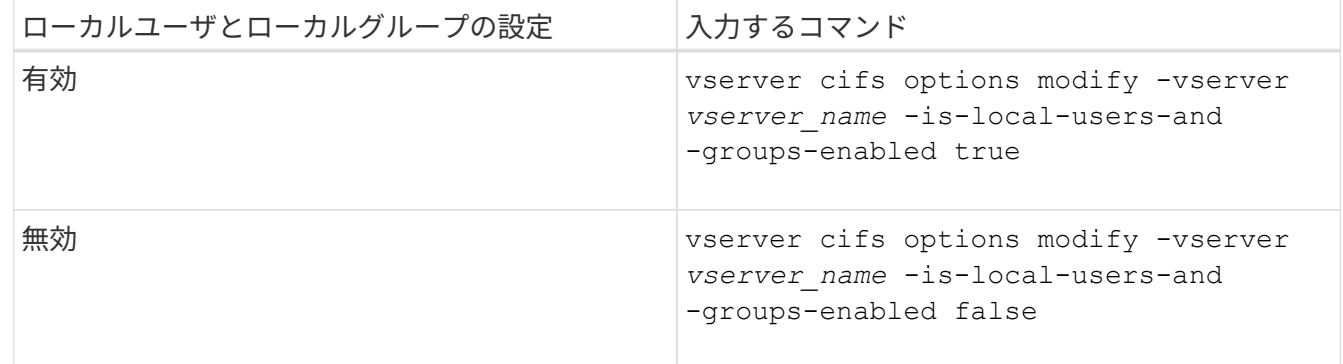

3. admin 権限レベルに戻ります。 set -privilege admin

例

次の例は、 SVM vs1 でローカルユーザとローカルグループ機能を有効にします。

```
cluster1::> set -privilege advanced
Warning: These advanced commands are potentially dangerous; use them
only when directed to do so by technical support personnel.
Do you wish to continue? (y or n): y
cluster1::*> vserver cifs options modify -vserver vs1 -is-local-users-and
-groups-enabled true
cluster1::*> set -privilege admin
```
#### 関連情報

[ローカルユーザ認証を有効または無効にします](#page-12-0)

[ローカルユーザアカウントを有効または無効にします](#page-13-2)

<span id="page-12-0"></span>ローカルユーザ認証を有効または無効にします

Storage Virtual Machine ( SVM )での SMB アクセスに関するローカルユーザ認証を有 効または無効にすることができます。デフォルトでは、ローカルユーザ認証は許可され ます。これは、 SVM がドメインコントローラにアクセスできない場合、またはドメイ ンレベルのアクセス制御を使用しない場合に役立ちます。

作業を開始する前に

CIFS サーバでローカルユーザとローカルグループ機能を有効にする必要があります。

このタスクについて

ローカルユーザ認証はいつでも有効または無効にできます。SMB 接続の作成時の認証のためにローカルユー ザを使用する場合は、 CIFS サーバのローカルユーザとローカルグループオプションも有効にする必要があり ます。

手順

1. 権限レベルを advanced に設定します。 set -privilege advanced

2. 次のいずれかを実行します。

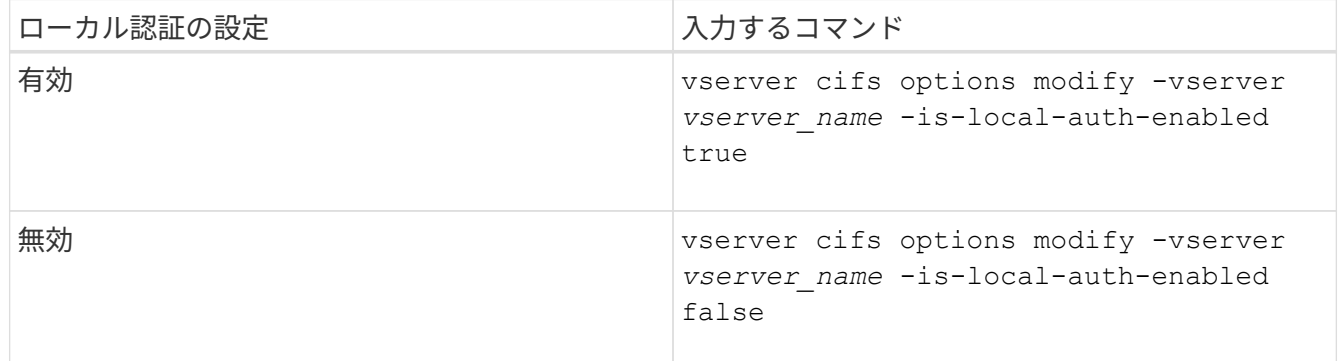

3. admin 権限レベルに戻ります。 set -privilege admin

例

次の例は、 SVM vs1 でローカルユーザ認証を有効にします。

cluster1::>set -privilege advanced Warning: These advanced commands are potentially dangerous; use them only when directed to do so by technical support personnel. Do you wish to continue? (y or n): y cluster1::\*> vserver cifs options modify -vserver vs1 -is-local-auth -enabled true cluster1::\*> set -privilege admin

[ローカルユーザ認証の仕組み](#page-4-0)

[ローカルユーザとローカルグループの有効](#page-11-0)[化](#page-11-0)[と無効](#page-11-0)[化](#page-11-0)

### <span id="page-13-0"></span>ローカルユーザアカウントを管理します

### <span id="page-13-1"></span>ローカルユーザアカウントを変更します

既存のユーザのフルネームや概要を変更したり、ユーザアカウントを有効または無効に したりする場合は、ローカルユーザアカウントを変更します。また、ユーザ名が侵害を 受けたり、管理上の目的で名前の変更が必要になった場合にも、ローカルユーザアカウ ントの名前を変更できます。

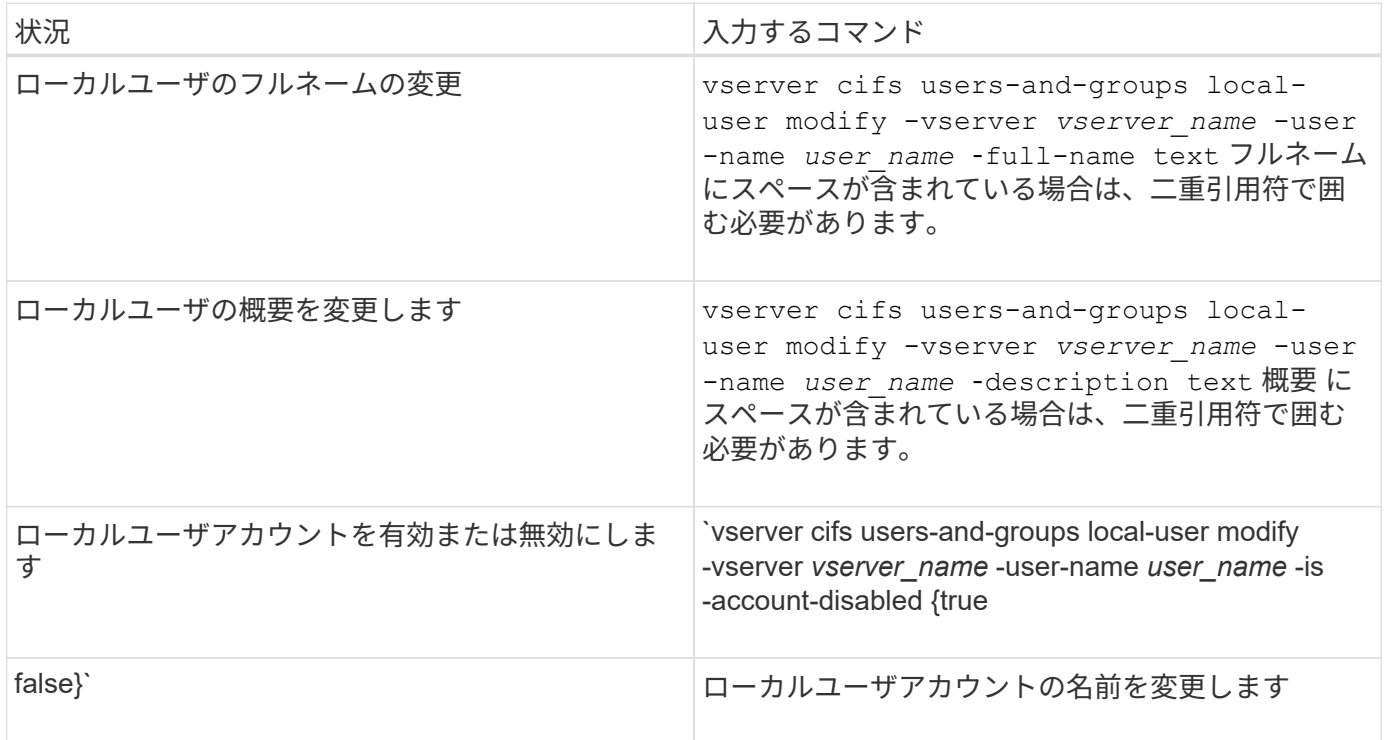

例

次の例は、 Storage Virtual Machine ( SVM 、旧 Vserver ) vs1 上のローカルユーザ「 CIFS\_SERVER\sue 」の名前を「 CIFS\_SERVER\sue\_new 」に変更します。

cluster1::> vserver cifs users-and-groups local-user rename -user-name CIFS SERVER\sue -new-user-name CIFS SERVER\sue new -vserver vs1

<span id="page-13-2"></span>ローカルユーザアカウントを有効または無効にします

ユーザが Storage Virtual Machine ( SVM) に格納されたデータに SMB 接続経由でアク セスできるようにするには、ローカルユーザアカウントを有効にします。また、そのユ

ーザが SVM のデータに SMB 経由でアクセスできないようにするには、ローカルユー ザアカウントを無効にします。

このタスクについて

ユーザアカウントを変更してローカルユーザを有効にします。

ステップ

1. 適切な操作を実行します。

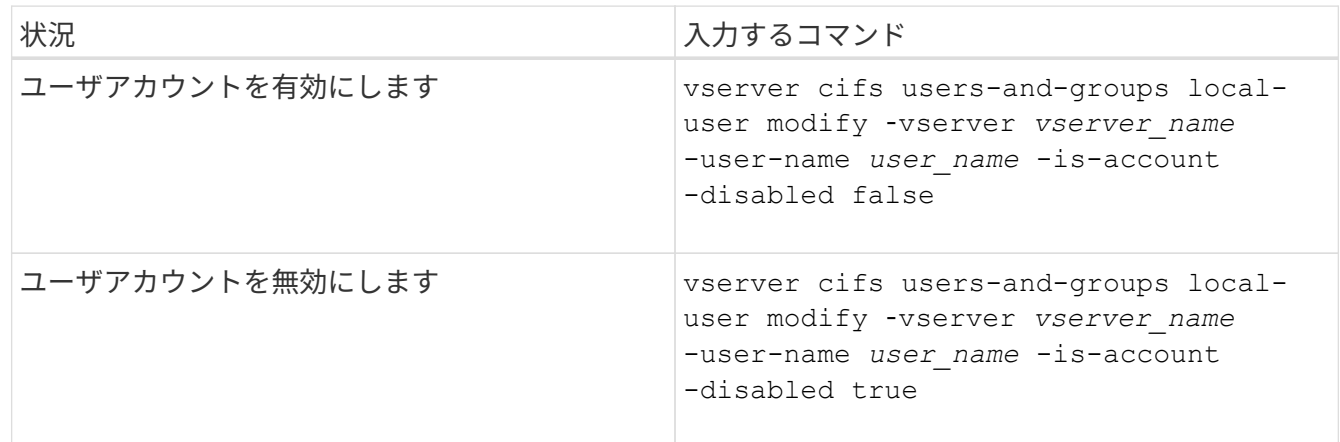

### <span id="page-14-0"></span>ローカルユーザのアカウントパスワードを変更する

ローカルユーザのアカウントパスワードを変更できます。これは、ユーザのパスワード が侵害された場合やユーザがパスワードを忘れた場合に役立ちます。

ステップ

1. 適切な操作を実行してパスワードを変更します。 vserver cifs users-and-groups local-user set-password -vserver *vserver\_name* -user-name *user\_name*

例

次の例は、 Storage Virtual Machine (SVM、旧 Vserver) vs1 に関連付けられたローカルユーザ「 CIFS\_SERVER\sue 」のパスワードを設定します。

cluster1::> vserver cifs users-and-groups local-user set-password -user -name CIFS SERVER\sue -vserver vs1

Enter the new password: Confirm the new password:

### 関連情報

[ローカル](https://docs.netapp.com/ja-jp/ontap/smb-admin/enable-disable-password-complexity-local-users-task.html) [SMB](https://docs.netapp.com/ja-jp/ontap/smb-admin/enable-disable-password-complexity-local-users-task.html) [ユーザに対するパスワードの複](https://docs.netapp.com/ja-jp/ontap/smb-admin/enable-disable-password-complexity-local-users-task.html)[雑](https://docs.netapp.com/ja-jp/ontap/smb-admin/enable-disable-password-complexity-local-users-task.html)[さの要](https://docs.netapp.com/ja-jp/ontap/smb-admin/enable-disable-password-complexity-local-users-task.html)[件](https://docs.netapp.com/ja-jp/ontap/smb-admin/enable-disable-password-complexity-local-users-task.html)[の有効](https://docs.netapp.com/ja-jp/ontap/smb-admin/enable-disable-password-complexity-local-users-task.html)[化](https://docs.netapp.com/ja-jp/ontap/smb-admin/enable-disable-password-complexity-local-users-task.html)[と無効](https://docs.netapp.com/ja-jp/ontap/smb-admin/enable-disable-password-complexity-local-users-task.html)[化](https://docs.netapp.com/ja-jp/ontap/smb-admin/enable-disable-password-complexity-local-users-task.html)

[CIFS](https://docs.netapp.com/ja-jp/ontap/smb-admin/display-server-security-settings-task.html) [サーバのセキュリティ設定に関する情報を](https://docs.netapp.com/ja-jp/ontap/smb-admin/display-server-security-settings-task.html)[表示](https://docs.netapp.com/ja-jp/ontap/smb-admin/display-server-security-settings-task.html)[する](https://docs.netapp.com/ja-jp/ontap/smb-admin/display-server-security-settings-task.html)

ローカルユーザに関する情報を表示します

すべてのローカルユーザのリストを要約形式で表示できます。特定のユーザに対して設 定されているアカウント設定を確認するには、そのユーザの詳細なアカウント情報、お よび複数のユーザのアカウント情報を表示します。この情報は、ユーザの設定を変更す る必要があるかどうかを判断する場合に加えて、認証やファイルアクセスに関する問題 のトラブルシューティングを行う場合にも役立ちます。

このタスクについて

ユーザのパスワードに関する情報は表示されません。

ステップ

1. 次のいずれかを実行します。

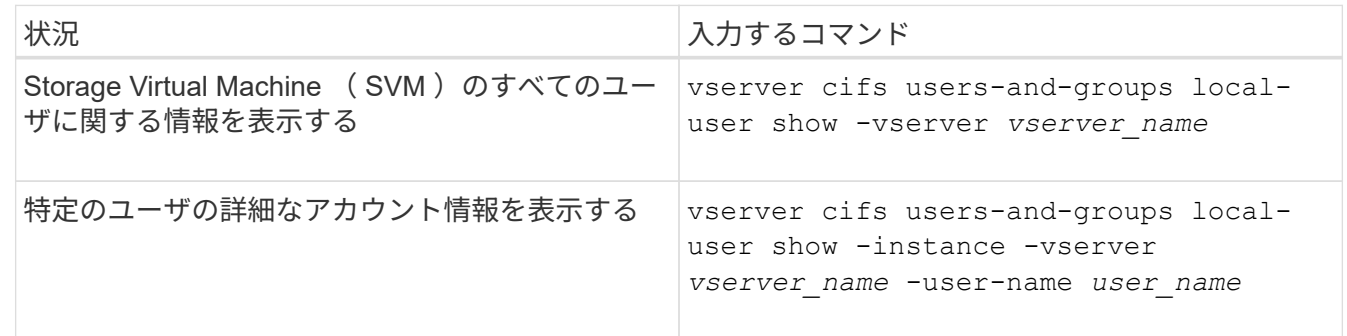

コマンドの実行時に選択できるオプションのパラメータがほかにもあります。詳細については、のマニュ アルページを参照してください。

例

次の例は、 SVM vs1 のすべてのローカルユーザに関する情報を表示します。

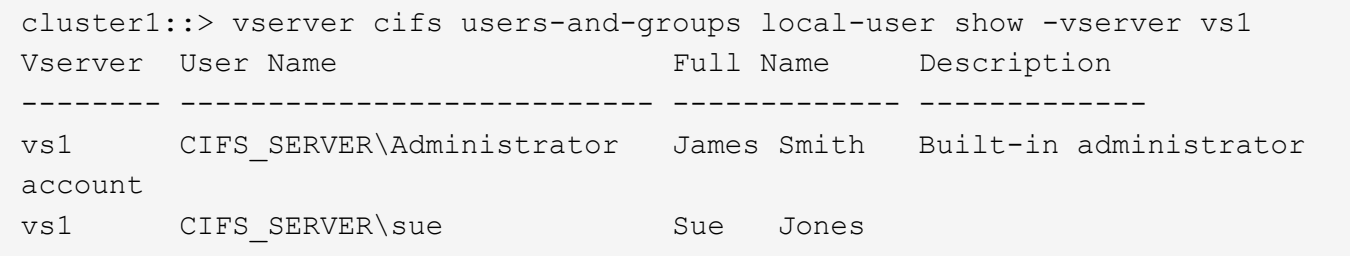

ローカルユーザのグループメンバーシップに関する情報を表示します

ローカルユーザが属しているローカルグループに関する情報を表示できます。この情報 を使用して、ユーザに付与する必要があるファイルやフォルダへのアクセスを確認でき ます。この情報は、ユーザに付与する必要があるファイルやフォルダへのアクセス権 や、ファイルアクセスに関する問題のトラブルシューティングを行うタイミングを判断 するのに役立ちます。

このタスクについて

コマンドをカスタマイズして、必要な情報のみを表示することができます。

ステップ

1. 次のいずれかを実行します。

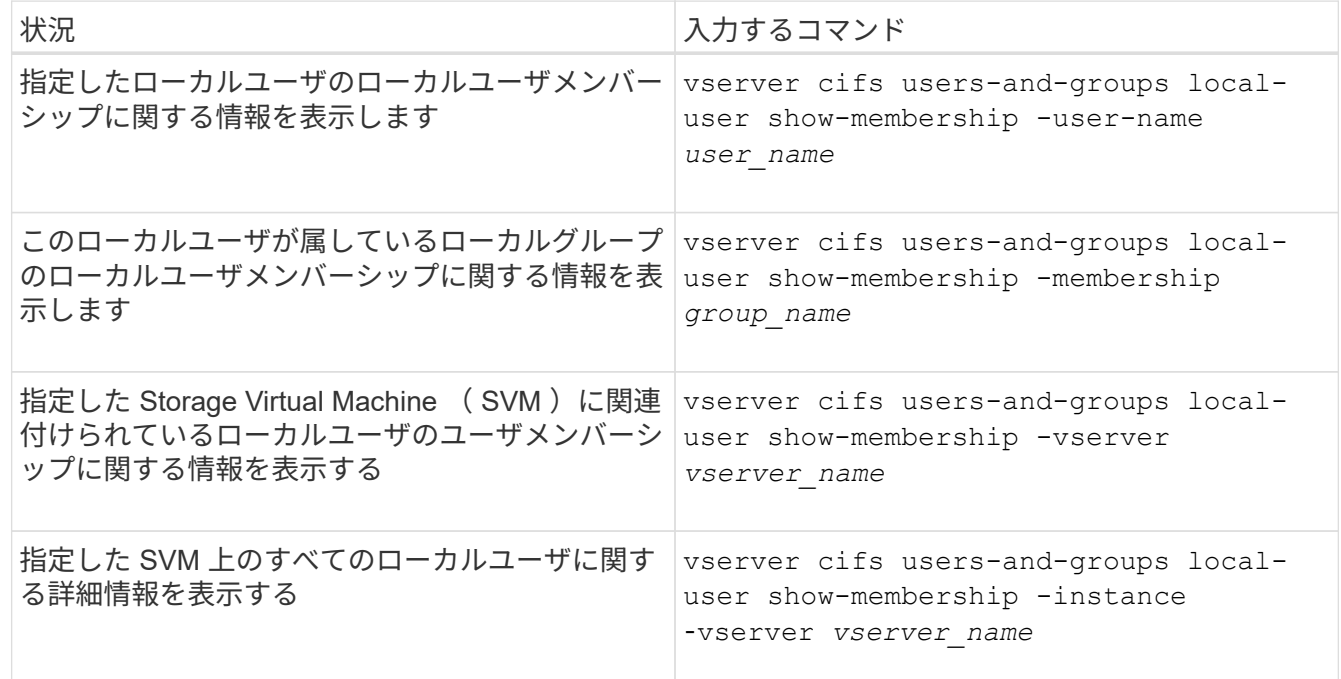

例

次の例は、 SVM vs1 上のすべてのローカルユーザのメンバーシップ情報を表示します。ユーザ「 CIFS\_SERVER\Administrator 」は「 BUILTIN\Administrators 」グループのメンバーで、「 CIFS\_SERVER\sue 」は「 CIFS\_SERVER\g1 」グループのメンバーです。

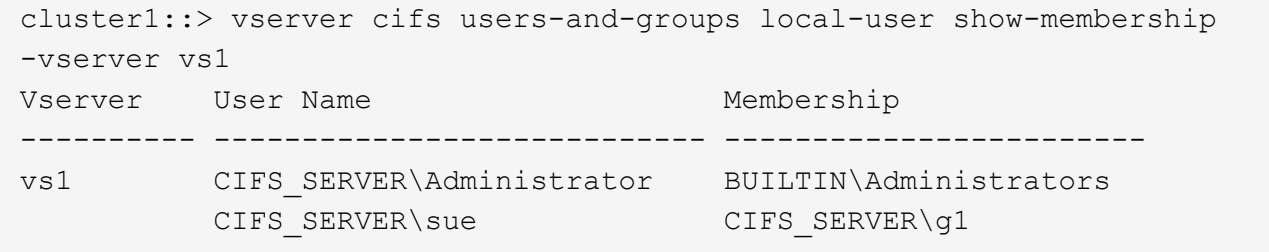

ローカルユーザアカウントを削除します

CIFS サーバに対するローカル SMB 認証や、 SVM に格納されたデータへのアクセス権 の定義に使用するローカルユーザアカウントが不要になった場合は、 Storage Virtual Machine (SVM) から削除することができます。

このタスクについて

ローカルユーザを削除する場合は、次の点に注意してください。

• ファイルシステムは変更されません。

このユーザを参照するファイルやディレクトリに対する Windows セキュリティ記述子は調整されま せん。

• ローカルユーザへのすべての参照がメンバーシップおよび権限のデータベースから削除されます。

• Administrator などの標準的な既知のユーザは削除できません。

手順

- 1. 削除するローカルユーザアカウントの名前を確認します。 vserver cifs users-and-groups local-user show -vserver *vserver\_name*
- 2. ローカルユーザを削除します。 vserver cifs users-and-groups local-user delete -vserver *vserver\_name* ‑user-name *username\_name*
- 3. ユーザアカウントが削除されたことを確認します。 vserver cifs users-and-groups local-user show -vserver *vserver\_name*

例

次の例は、 SVM vs1 に関連付けられたローカルユーザ「 CIFS\_SERVER\su 」を削除します。

cluster1::> vserver cifs users-and-groups local-user show -vserver vs1 Vserver User Name Full Name Description -------- --------------------------- -------------- ------------ vs1 CIFS\_SERVER\Administrator James Smith Built-in administrator account vs1 CIFS SERVER\sue Sue Jones

cluster1::> vserver cifs users-and-groups local-user delete -vserver vs1 -user-name CIFS SERVER\sue

cluster1::> vserver cifs users-and-groups local-user show -vserver vs1 Vserver User Name Full Name Description -------- --------------------------- -------------- ------------ vs1 CIFS\_SERVER\Administrator James Smith Built-in administrator account

### <span id="page-17-0"></span>ローカルグループを管理します

<span id="page-17-1"></span>ローカルグループを変更します

既存のローカルグループの概要を変更するには、既存のローカルグループの名前を変更 するか、グループの名前を変更します。

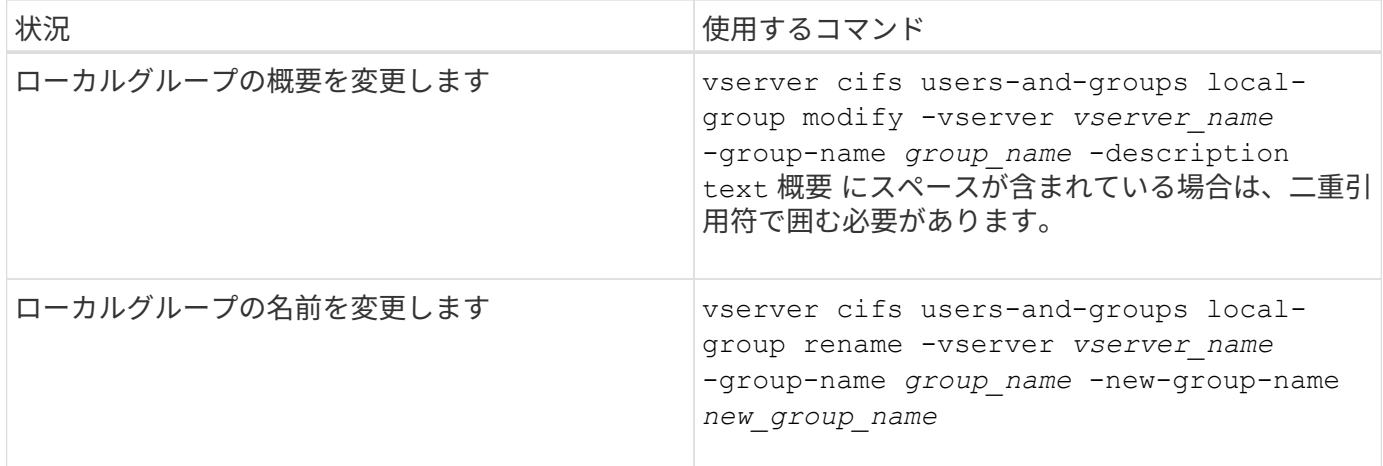

例

次の例では 'ローカル・グループの名前を 'CIFS\_server\engineering' から 'CIFS\_server\engineering\_new' に 変更します

cluster1::> vserver cifs users-and-groups local-group rename -vserver vs1 -group-name CIFS SERVER\engineering -new-group-name CIFS SERVER\engineering new

次の例では ' ローカル・グループの概要を変更します

cluster1::> vserver cifs users-and-groups local-group modify -vserver vs1 -group-name CIFS\_SERVER\engineering -description "New Description"

ローカルグループに関する情報を表示します

クラスタまたは指定した Storage Virtual Machine ( SVM )で設定されているすべての ローカルグループの一覧を表示できます。この情報は、 SVM に格納されているデータ に対するファイルアクセスに関する問題や、 SVM のユーザ権限に関する問題のトラブ ルシューティングに役立ちます。

ステップ

1. 次のいずれかを実行します。

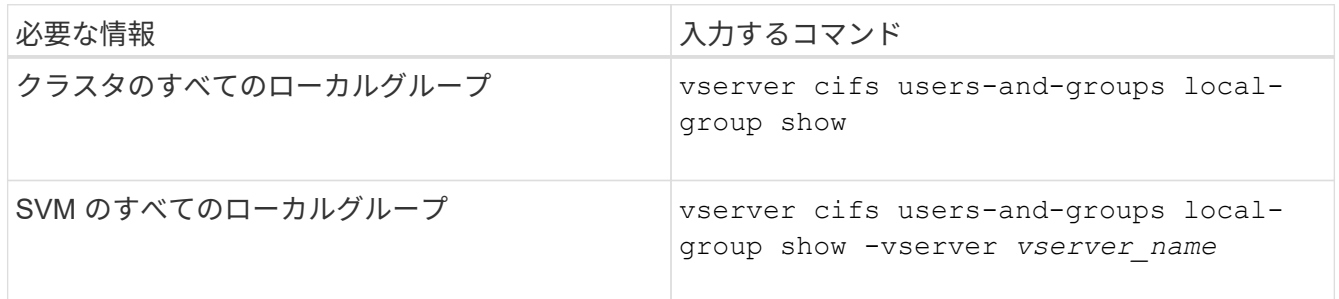

このコマンドを実行するときに選択できるオプションのパラメータがほかにもあります。詳細については 、のマニュアルページを参照してください。

例

次の例は、 SVM vs1 のすべてのローカルグループに関する情報を表示します。

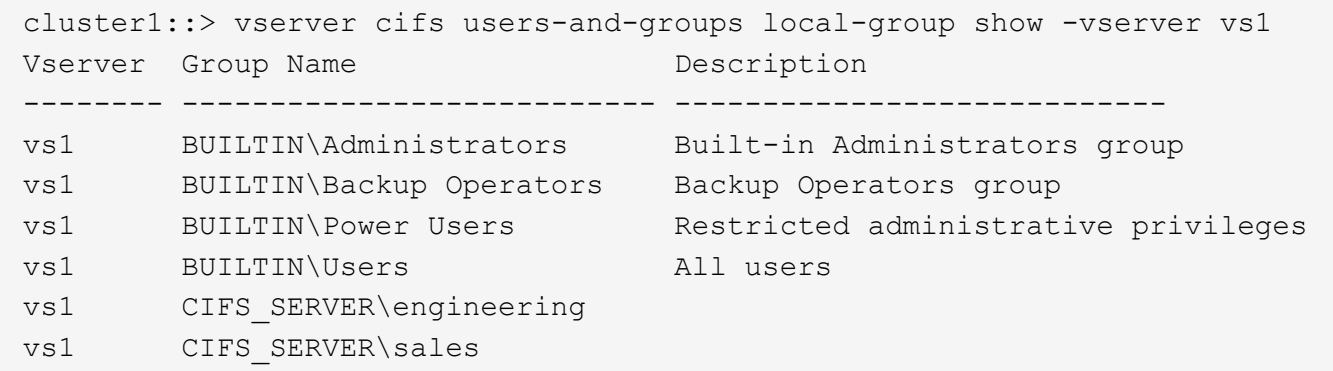

ローカルグループメンバーシップを管理します

ローカルグループメンバーシップの管理では、ローカルユーザやドメインユーザの追加 と削除、ドメイングループの追加と削除ができます。この機能は、特定のグループに対 するアクセス制御に基づいてデータへのアクセスを制御したり、グループに関連した権 限をユーザに付与したりする上で役に立ちます。

このタスクについて

ローカルグループへのメンバーの追加に関するガイドラインを次に示します。

- 特殊なグループ \_Everyone にユーザーを追加することはできません。
- ローカルグループにユーザを追加する前に、あらかじめそのグループが存在している必要があります。
- ローカルグループにユーザを追加する前に、あらかじめそのユーザが存在している必要があります。
- 別のローカルグループにローカルグループを追加することはできません。
- ローカルグループにドメインユーザまたはグループを追加するには、 Data ONTAP で名前を SID に解決 できる必要があります。

ローカルグループからのメンバーの削除に関するガイドラインを次に示します。

- 特殊なグループ \_Everyone からメンバーを削除することはできません。
- メンバーを削除するグループが存在している必要があります。
- ONTAP は、グループから削除するメンバーの名前を、対応する SID に対して解決できる必要がありま す。

ステップ

1. グループのメンバーを追加または削除します。

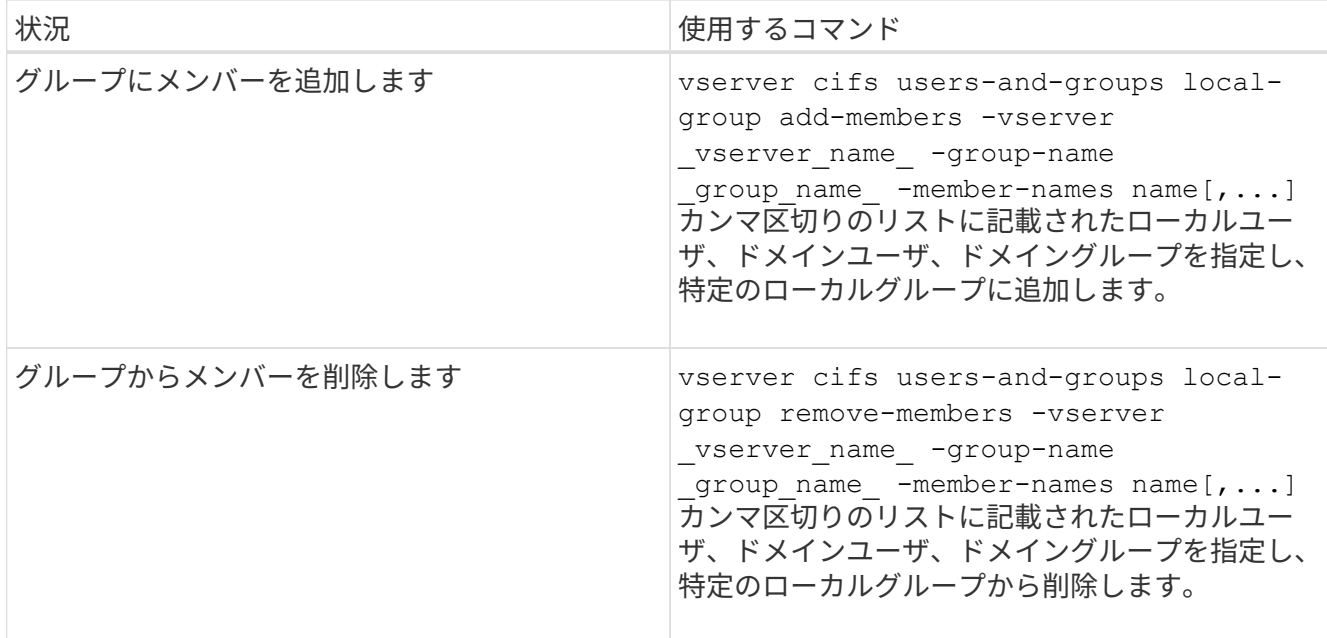

次の例は、 SVM vs1 上のローカルグループ「S MB server\sue 」とドメイングループ「 AD DOM\dom\_eng 」をローカルグループ「 S MB server\engineering 」に追加します。

cluster1::> vserver cifs users-and-groups local-group add-members -vserver vs1 -group-name SMB SERVER\engineering -member-names SMB\_SERVER\sue, AD\_DOMAIN\dom\_eng

次の例は、 SVM vs1 上のローカルグループ「 S MB server\sue 」と「 S MB server\james 」からロー カルユーザ「 S MB\_server\engineering 」を削除します。

cluster1::> vserver cifs users-and-groups local-group remove-members -vserver vs1 -group-name SMB SERVER\engineering -member-names SMB\_SERVER\sue, SMB\_SERVER\james

関連情報

[ローカルグループのメンバーに関する情報を](#page-20-0)[表示](#page-20-0)[する](#page-20-0)

<span id="page-20-0"></span>ローカルグループのメンバーに関する情報を表示します

クラスタまたは指定した Storage Virtual Machine ( SVM )で設定されているローカル グループのすべてのメンバーの一覧を表示できます。この情報は、ファイルアクセスに 関する問題やユーザ権限に関する問題のトラブルシューティングに役立ちます。

ステップ

1. 次のいずれかを実行します。

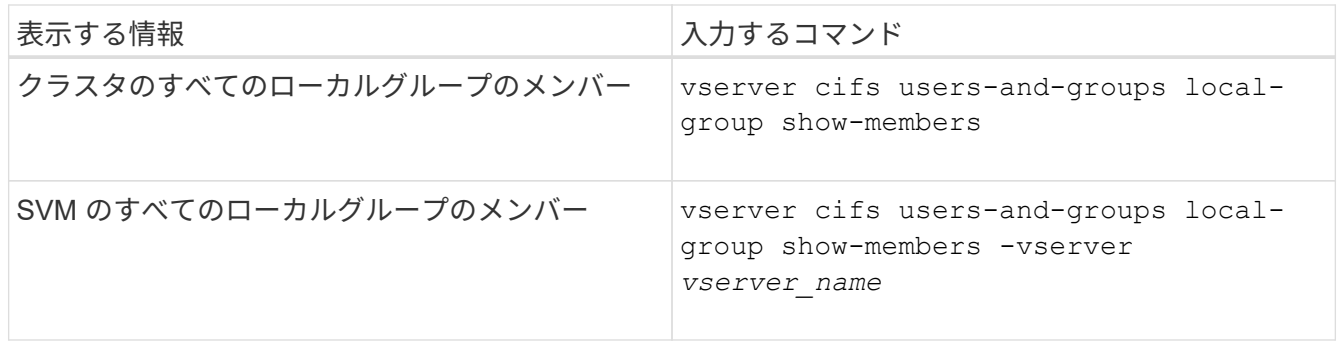

例

次の例は、 SVM vs1 のすべてのローカルグループのメンバーに関する情報を表示します。

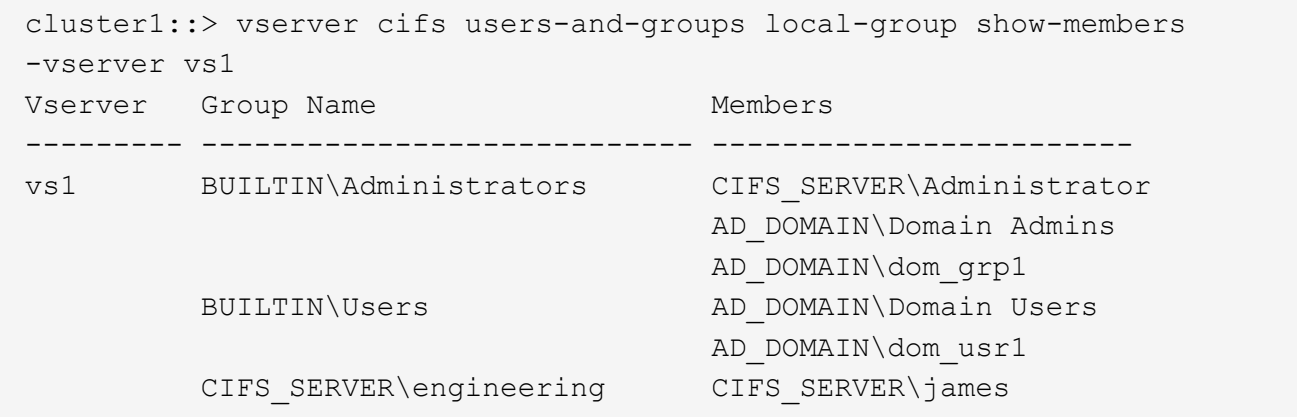

ローカルグループを削除します

Storage Virtual Machine ( SVM )に関連付けられたデータへのアクセス権を決定するの に必要なくなった場合や、 SVM ユーザ権限をグループメンバーに割り当てるのに必要 なくなった場合は、 SVM からローカルグループを削除できます。

このタスクについて

ローカルグループを削除する場合は、次の点に注意してください。

• ファイルシステムは変更されません。

このグループを参照するファイルやディレクトリに対する Windows セキュリティ記述子は調整されませ  $h_{\circ}$ 

- グループが存在しない場合は、エラーが返されます。
- special every group は削除できません。
- BUILTIN \ Administrators *BUILTIN\Users* などの組み込みのグループは削除できません。

手順

1. SVM上のローカルグループのリストを表示して、削除するローカルグループの名前を確認します。 vserver cifs users-and-groups local-group show -vserver vserver\_name

- 2. ローカルグループを削除します。 vserver cifs users-and-groups local-group delete -vserver *vserver\_name* ‑group-name *group\_name*
- 3. グループが削除されたことを確認します。 vserver cifs users-and-groups local-user show -vserver *vserver\_name*

例

次の例は、 SVM vs1 に関連付けられたローカルグループ「 CIFS\_SERVER\sales 」を削除します。

```
cluster1::> vserver cifs users-and-groups local-group show -vserver vs1
Vserver Group Name Description
--------- ---------------------------- ----------------------------
vs1 BUILTIN\Administrators Built-in Administrators group
vs1 BUILTIN\Backup Operators Backup Operators group
vs1 BUILTIN\Power Users Restricted administrative
privileges
vs1 BUILTIN\Users All users
vs1 CIFS SERVER\engineering
vs1 CIFS SERVER\sales
cluster1::> vserver cifs users-and-groups local-group delete -vserver vs1
-group-name CIFS SERVER\sales
cluster1::> vserver cifs users-and-groups local-group show -vserver vs1
Vserver Group Name Description
--------- ---------------------------- ----------------------------
vs1 BUILTIN\Administrators Built-in Administrators group
vs1 BUILTIN\Backup Operators Backup Operators group
vs1 BUILTIN\Power Users Restricted administrative
privileges
vs1 BUILTIN\Users All users
vs1 CIFS_SERVER\engineering
```
ローカルデータベースのドメインユーザおよびグループ名を更新します

CIFS サーバのローカルグループにドメインユーザやドメイングループを追加することが できます。これらのドメインオブジェクトは、クラスタのローカルデータベースに登録 されます。ドメインオブジェクトの名前を変更した場合は、ローカルデータベースを手 動で更新する必要があります。

このタスクについて

ドメイン名を更新する Storage Virtual Machine ( SVM )の名前を指定する必要があります。

手順

1. 権限レベルを advanced に設定します。 set -privilege advanced

2. 適切な操作を実行します。

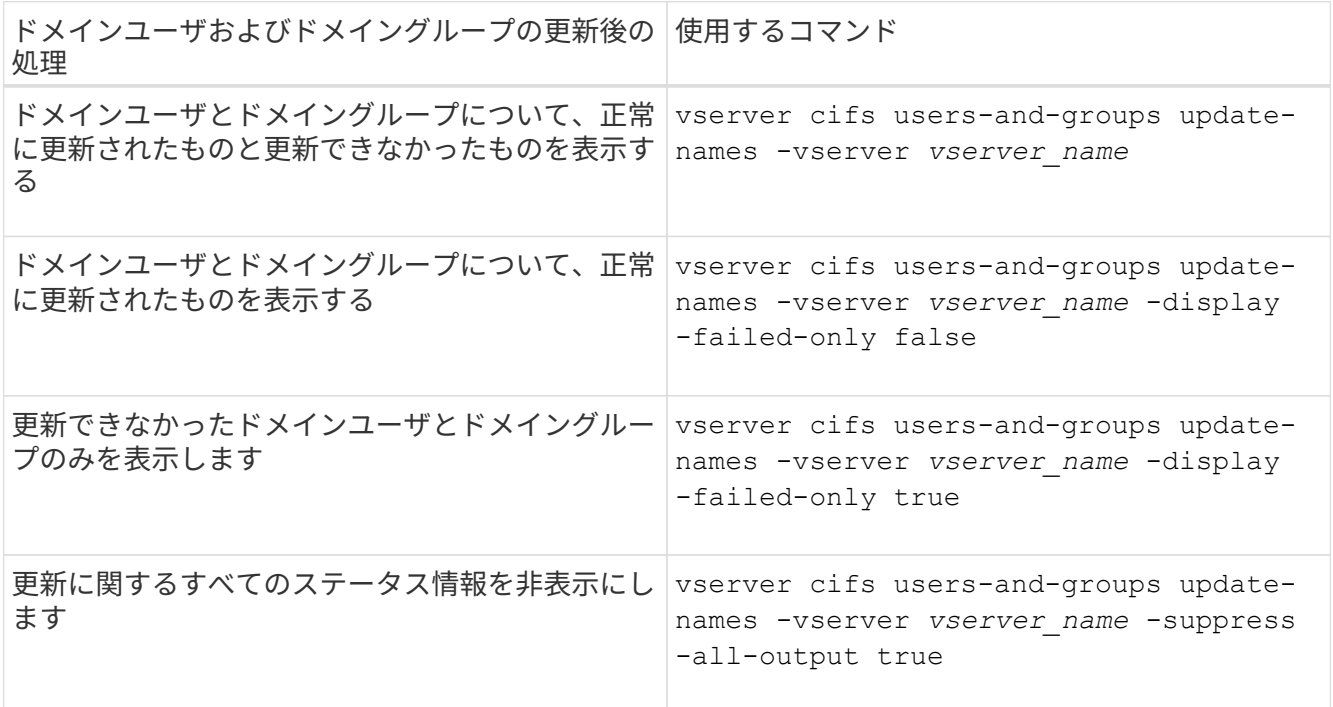

3. admin 権限レベルに戻ります。 set -privilege admin

例

次の例は、 Storage Virtual Machine ( SVM 、旧 Vserver ) vs1 に関連付けられているドメインユーザおよび グループの名前を更新します。前回の更新には依存する一連の名前を更新する必要があります。

cluster1::> set -privilege advanced Warning: These advanced commands are potentially dangerous; use them only when directed to do so by technical support personnel. Do you wish to continue? (y or n): y cluster1::\*> vserver cifs users-and-groups update-names -vserver vs1 Vserver: vs1 SID: S-1-5-21-123456789-234565432-987654321-12345 Domain: EXAMPLE1 Out-of-date Name: dom\_user1 Updated Name: dom\_user2 Status: Successfully updated Vserver: vs1 SID: S-1-5-21-123456789-234565432-987654322-23456 Domain: EXAMPLE2 Out-of-date Name: dom\_user1 Updated Name: dom\_user2 Status: Successfully updated Vserver: vs1 SID: S-1-5-21-123456789-234565432-987654321-123456 Domain: EXAMPLE1 Out-of-date Name: dom\_user3 Updated Name: dom\_user4 Status: Successfully updated; also updated SID "S-1-5-21- 123456789-234565432-987654321-123457" to name "dom user5"; also updated SID "S-1-5-21-123456789-234565432-987654321-123458" to name "dom user6"; also updated SID "S-1-5-21-123456789-234565432-987654321-123459" to name "dom user7"; also updated SID "S-1-5-21-123456789-234565432-987654321-123460" to name "dom\_user8" The command completed successfully. 7 Active Directory objects have been updated.

cluster1::\*> set -privilege admin

# <span id="page-24-0"></span>ローカル権限を管理します

<span id="page-25-0"></span>ローカルまたはドメインのユーザまたはグループに権限を追加します

ローカルまたはドメインのユーザやグループのユーザ権限を管理できます。追加した権 限は、これらのオブジェクトに割り当てられていたデフォルトの権限よりも優先されま す。これにより、ユーザまたはグループに付与する権限をカスタマイズして、セキュリ ティを強化できます。

作業を開始する前に

権限を追加する対象となるローカルまたはドメインのユーザまたはグループがすでに存在している必要があり ます。

このタスクについて

オブジェクトに権限を追加すると、そのユーザまたはグループのデフォルトの権限は無効になります。権限を 追加しても、以前に追加した権限は削除されません。

ローカルまたはドメインのユーザまたはグループに権限を追加する場合は、次の点に注意する必要がありま す。

- 権限は 1 つ以上追加できます。
- ドメインユーザまたはグループへの権限の追加時、 ONTAP では、ドメインコントローラに接続してその ドメインユーザまたはグループを検証することがあります。

ONTAP からドメインコントローラに接続できない場合、コマンドが失敗することがあります。

手順

- 1. ローカルまたはドメインのユーザまたはグループに1つ以上の権限を追加します。 vserver cifs users-and-groups privilege add-privilege -vserver vserver name -user-or -group-name name -privileges privilege  $[,...]$
- 2. 必要な権限がオブジェクトに適用されていることを確認します。 vserver cifs users-and-groups privilege show -vserver *vserver\_name* ‑user-or-group-name *name*

例

次の例は、 Storage Virtual Machine ( SVM 、旧 Vserver ) vs1 上の「 CIFS\_SERVER\suueo 」ユーザに「 ````eTcbPrivilege] 」権限と「 `seeOwnershipPrivilege 」権限を追加します。

```
cluster1::> vserver cifs users-and-groups privilege add-privilege -vserver
vs1 -user-or-group-name CIFS_SERVER\sue -privileges
SeTcbPrivilege,SeTakeOwnershipPrivilege
cluster1::> vserver cifs users-and-groups privilege show -vserver vs1
Vserver User or Group Name Privileges
            --------- --------------------- ---------------
vs1 CIFS SERVER\sue SeTcbPrivilege
                                  SeTakeOwnershipPrivilege
```
<span id="page-26-0"></span>ローカルまたはドメインのユーザまたはグループから権限を削除します

ローカルまたはドメインのユーザやグループのユーザ権限を管理するには、権限を削除 します。これにより、ユーザとグループに付与される最大権限をカスタマイズして、セ キュリティを強化できます。

作業を開始する前に

権限を削除する対象となるローカルまたはドメインのユーザまたはグループがすでに存在している必要があり ます。

このタスクについて

ローカルまたはドメインのユーザやグループの権限を削除するときは、次の点に注意してください。

- 1 つ以上の権限を削除できます。
- ドメインのユーザまたはグループの権限を削除する場合、 ONTAP でそれらのユーザやグループを検証す るために、ドメインコントローラに接続することがあります。

ONTAP からドメインコントローラに接続できない場合、コマンドが失敗することがあります。

手順

- 1. ローカルまたはドメインのユーザまたはグループから1つ以上の権限を削除します。 vserver cifs users-and-groups privilege remove-privilege -vserver vserver name -user-or  $-$ group-name name -privileges privilege  $[,...]$
- 2. 必要な権限がオブジェクトから削除されていることを確認します。 vserver cifs users-andgroups privilege show -vserver *vserver\_name* ‑user-or-group-name *name*

例

次の例は、 Storage Virtual Machine ( SVM 、旧 Vserver ) vs1 上のユーザ 「 CIFS SERVER\suueo 」か ら「 `s eTcbPrivilege 」および「 `s eTakeOwnershipPrivilege 」権限を削除します。

```
cluster1::> vserver cifs users-and-groups privilege show -vserver vs1
Vserver User or Group Name Privileges
--------- --------------------- ---------------
vs1 CIFS SERVER\sue SeTcbPrivilege
                                 SeTakeOwnershipPrivilege
cluster1::> vserver cifs users-and-groups privilege remove-privilege
-vserver vs1 -user-or-group-name CIFS_SERVER\sue -privileges
SeTcbPrivilege, SeTakeOwnershipPrivilege
cluster1::> vserver cifs users-and-groups privilege show -vserver vs1
Vserver User or Group Name Privileges
--------- --------------------- -------------------
vs1 CIFS SERVER\sue
```
<span id="page-27-0"></span>ローカルまたはドメインのユーザとグループの権限をリセットします

ローカルまたはドメインのユーザやグループの権限をリセットできます。これは、ロー カルまたはドメインのユーザやグループの権限に対して行った変更が不要になった場合 や必要がなくなった場合に役立ちます。

このタスクについて

ローカルまたはドメインのユーザまたはグループの権限をリセットすると、そのオブジェクトの権限のエント リがすべて削除されます。

手順

- 1. ローカルまたはドメインのユーザまたはグループの権限をリセットします。 vserver cifs usersand-groups privilege reset-privilege -vserver *vserver\_name* -user-or-group-name *name*
- 2. オブジェクトの権限がリセットされたことを確認します。 vserver cifs users-and-groups privilege show -vserver *vserver\_name* ‑user-or-group-name *name*

例

次の例は、 Storage Virtual Machine ( SVM 、旧 Vserver ) vs1 上のユーザ「 CIFS\_SERVER\sue 」の権限 をリセットしています。デフォルトでは、標準ユーザのアカウントには権限は関連付けられません。

```
cluster1::> vserver cifs users-and-groups privilege show
Vserver User or Group Name Privileges
--------- --------------------- ---------------
vs1 CIFS SERVER\sue SeTcbPrivilege
                                SeTakeOwnershipPrivilege
cluster1::> vserver cifs users-and-groups privilege reset-privilege
-vserver vs1 -user-or-group-name CIFS SERVER\sue
cluster1::> vserver cifs users-and-groups privilege show
This table is currently empty.
```
次の例では ' グループ ""BUILTIN\Administrators "" の特権をリセットし ' 実質的に特権エントリを削除します

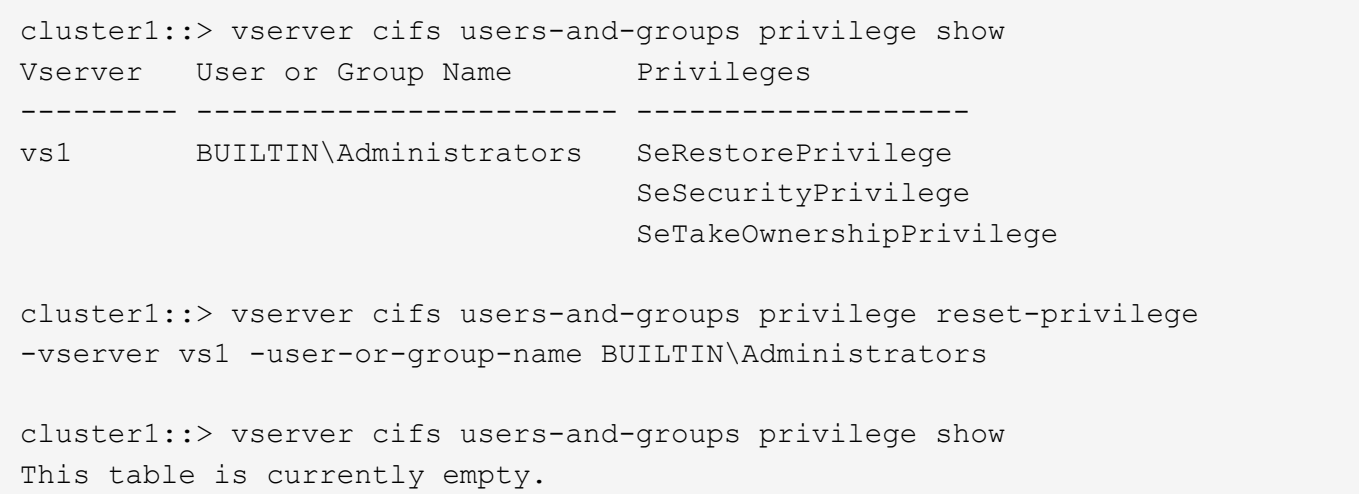

### 権限の上書きに関する情報を表示します

ドメインまたはローカルのユーザアカウントまたはグループに割り当てられているカス タムの権限に関する情報を表示できます。この情報は、必要なユーザ権限が適用されて いるかどうかを確認するのに役立ちます。

ステップ

1. 次のいずれかを実行します。

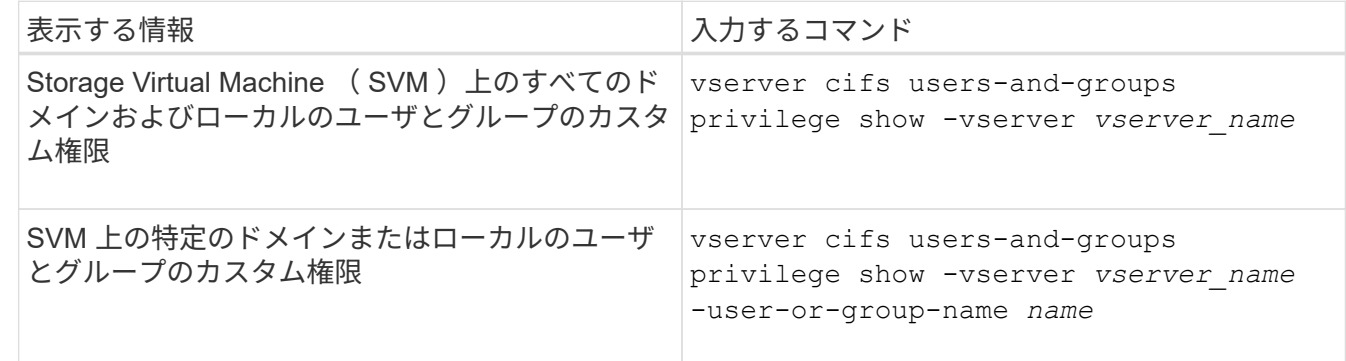

このコマンドを実行するときに選択できるオプションのパラメータがほかにもあります。詳細について は、のマニュアルページを参照してください。

例

次のコマンドを実行すると、 SVM vs1 のローカルまたはドメインのユーザとグループに明示的に関連付けら れているすべての権限が表示されます。

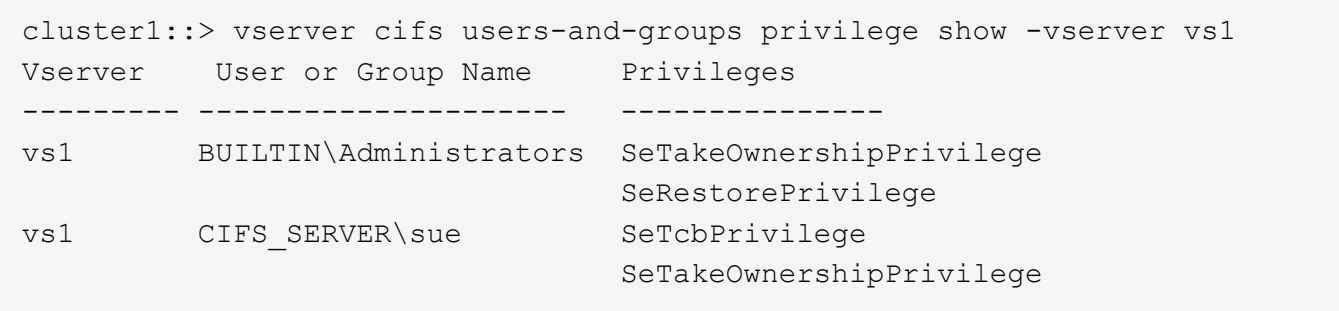

Copyright © 2024 NetApp, Inc. All Rights Reserved. Printed in the U.S.このドキュメントは著作権によって保 護されています。著作権所有者の書面による事前承諾がある場合を除き、画像媒体、電子媒体、および写真複 写、記録媒体、テープ媒体、電子検索システムへの組み込みを含む機械媒体など、いかなる形式および方法に よる複製も禁止します。

ネットアップの著作物から派生したソフトウェアは、次に示す使用許諾条項および免責条項の対象となりま す。

このソフトウェアは、ネットアップによって「現状のまま」提供されています。ネットアップは明示的な保 証、または商品性および特定目的に対する適合性の暗示的保証を含み、かつこれに限定されないいかなる暗示 的な保証も行いません。ネットアップは、代替品または代替サービスの調達、使用不能、データ損失、利益損 失、業務中断を含み、かつこれに限定されない、このソフトウェアの使用により生じたすべての直接的損害、 間接的損害、偶発的損害、特別損害、懲罰的損害、必然的損害の発生に対して、損失の発生の可能性が通知さ れていたとしても、その発生理由、根拠とする責任論、契約の有無、厳格責任、不法行為(過失またはそうで ない場合を含む)にかかわらず、一切の責任を負いません。

ネットアップは、ここに記載されているすべての製品に対する変更を随時、予告なく行う権利を保有します。 ネットアップによる明示的な書面による合意がある場合を除き、ここに記載されている製品の使用により生じ る責任および義務に対して、ネットアップは責任を負いません。この製品の使用または購入は、ネットアップ の特許権、商標権、または他の知的所有権に基づくライセンスの供与とはみなされません。

このマニュアルに記載されている製品は、1つ以上の米国特許、その他の国の特許、および出願中の特許によ って保護されている場合があります。

権利の制限について:政府による使用、複製、開示は、DFARS 252.227-7013(2014年2月)およびFAR 5252.227-19(2007年12月)のRights in Technical Data -Noncommercial Items(技術データ - 非商用品目に関 する諸権利)条項の(b)(3)項、に規定された制限が適用されます。

本書に含まれるデータは商用製品および / または商用サービス(FAR 2.101の定義に基づく)に関係し、デー タの所有権はNetApp, Inc.にあります。本契約に基づき提供されるすべてのネットアップの技術データおよび コンピュータ ソフトウェアは、商用目的であり、私費のみで開発されたものです。米国政府は本データに対 し、非独占的かつ移転およびサブライセンス不可で、全世界を対象とする取り消し不能の制限付き使用権を有 し、本データの提供の根拠となった米国政府契約に関連し、当該契約の裏付けとする場合にのみ本データを使 用できます。前述の場合を除き、NetApp, Inc.の書面による許可を事前に得ることなく、本データを使用、開 示、転載、改変するほか、上演または展示することはできません。国防総省にかかる米国政府のデータ使用権 については、DFARS 252.227-7015(b)項(2014年2月)で定められた権利のみが認められます。

#### 商標に関する情報

NetApp、NetAppのロゴ、<http://www.netapp.com/TM>に記載されているマークは、NetApp, Inc.の商標です。そ の他の会社名と製品名は、それを所有する各社の商標である場合があります。